# Making code open source and open-source visualization

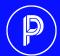

#### **Open-Source Visualization Libraries**

#### Javascript Libraries

- <u>D3</u>
- Chart.js
- React-vis

### **Python Libraries**

- Matplotlib
- Seaborn
- Altair

#### R Libraries

- Plotly
- •Ggplot2
- Lattice

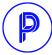

# D3 Library for Javascript

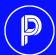

#### What is D3?

D3 is an open-source JavaScript library that allows you to make custom interactive visualizations in the web browser.

#### d3js.org

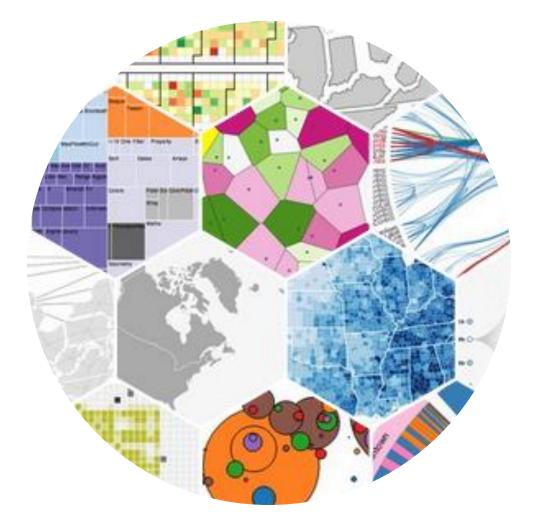

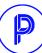

## GitHub

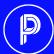

#### **GitHub Walkthrough**

1. Make a GitHub account if you don't have one. github.com

2. Clone the example repository from github.com/tashisha/Helsinki-Libraries-D3-data-viz

**Option a.** download the zip file then upload the zip as your own repository.

**Option b.** Download GitHub desktop and open the repository with the desktop app.

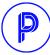

#### **GitHub Walkthrough**

Generating a DOI from GitHub

- 1. Open Zenodo
- 2. Under profile click the GitHub button.
- 3. Link your GitHub to Zenodo with the connect button.
- 4. Flip the switch for "Helsinki\_Library\_data\_viz" or relevant repository on.
- 5. In GitHub "settings", under "webhooks" the Zenodo api should now be linked.
- 6. Back in the main folder under releases, click "create new release".
- 7. Then add your title, tag, and description and click "publish release".
- 8. Go back to Zenodo and you should see your DOI under your repository name.

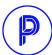

# Example D3 Visualization

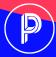

#### **Example Visualization Walkthrough**

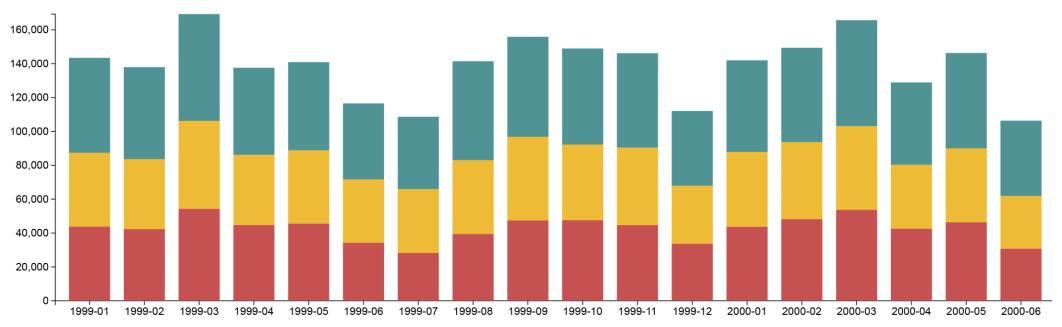

Toolo Library vs. Pasila Library vs. Rikhardinkatu Library

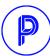

#### **Example Visualization Walkthrough**

- 1. Download visual studios or another code editor. You can also use a coding environment such as sandbox code. <a href="mailto:code.visualstudio.com">code.visualstudio.com</a>
- 2. Download the zip file from your newly made repository in GitHub.
- 3. Open the index.js file, the hardcode\_index.js file and the index.html file.

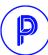